## **Conversations Overview**

Last Modified on 11/12/2020 6:51 pm EST

 $(2)$ Click the Conversations icon in the left panel to view and manage all of your conversation windows, whether they are instant messages, phone or video calls. This tab lets you quickly switch between different conversations, or pop them out into new windows so that you can view more than one conversation at a time.

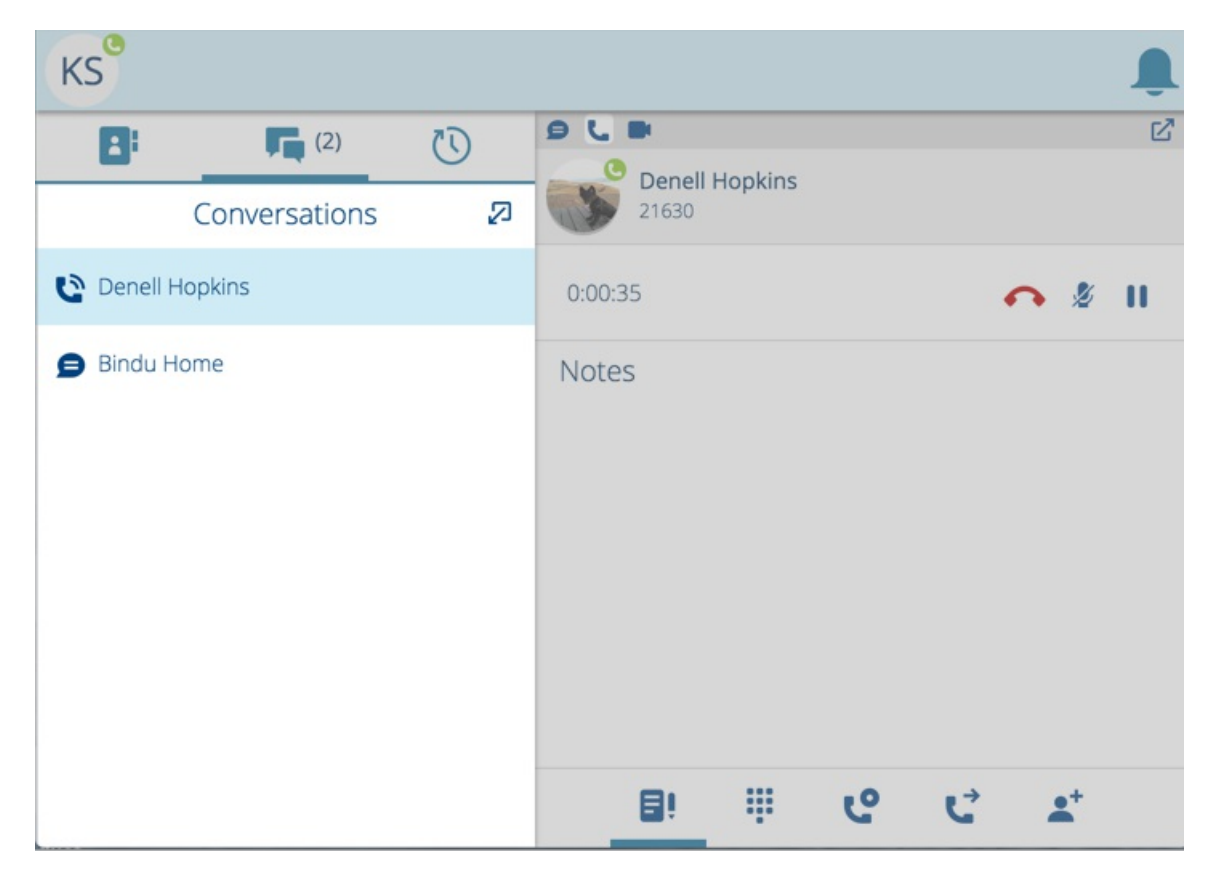

You can also hover over the Conversations list to select a conversation, or quickly hang up or clear it.

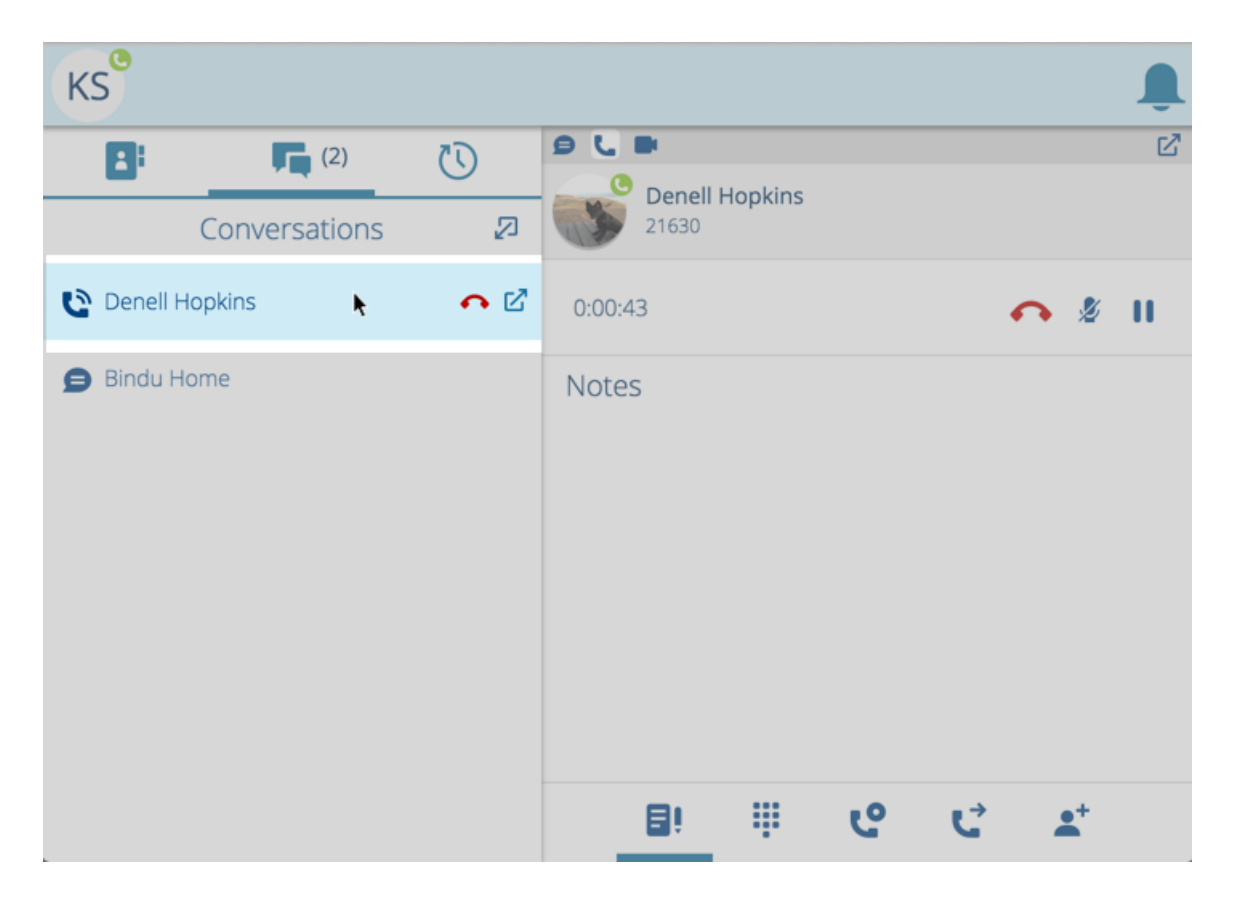

**Note:** Even if an Instant Message conversations are cleared from the Conversations list, you can always access it again either by instant messaging that same contact, or by viewing it in your Chat Logs. In the case of Multiparty Instant Message conversations, you can review them again only by visiting the Chat Logs.